Langages et Différents langages

programmation TP – **Différents langages de programmation**

Objectifs :

- $\Rightarrow$  Découvrir différents langages de programmation
- $\Rightarrow$  Ecrire quelques programmes simples dans plusieurs langages

Lors de ce TP nous allons découvrir plusieurs autres langages de programmation et voir leurs points communs et leurs différences par rapport à Python.

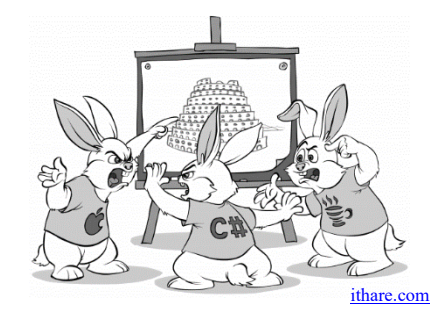

# **I – Présentation des langages**

Il existe des centaines de langages de programmation différents qui possèdent chacun des caractéristiques différentes. Certains langages sont peu à peu abandonnés tandis que d'autres vient leur usage de plus en plus populaire<sup>1</sup>. Si aucun programmeur ne connaît tous les langages, il peut être utile d'avoir une idée de la façon dont fonctionnent les principaux langages de programmation du moment.

Nous laisserons de côté SQL qui sera vu en terminale et nous verrons dans cette séance uniquement les langages Bash shell, Java, PHP et Javascript.

## **Question 1 :**

Compléter la fiche réponse avec une brève description des différents langages. On s'aidera d'une recherche sur internet.

Quelques sites utiles :

[https://langagesprogrammation.wordpress.com/iii-description-des-principaux-langages-de-programmation/,](https://langagesprogrammation.wordpress.com/iii-description-des-principaux-langages-de-programmation/) [https://www.genie-inc.com/langage-de-programmation-choisir/,](https://www.genie-inc.com/langage-de-programmation-choisir/)

<http://aral.iut-rodez.fr/fr/sanchis/enseignement/bash/> (essentiellement le 1.1.1 et 1.1.2),

https://fr.wikibooks.org/wiki/Programmation Bash/Introduction (dernier paragraphe surtout).

Pour éviter de manipuler autant d'interfaces et d'IDE que de langages, nous utiliseront pour ce TP la plateforme en ligne [replit.com](https://replit.com/) pour les langages qui ne sont pas liées aux pages web et jsbin, codepen et w3schools pour javascript et PHP qui sont liés aux pages html.

On peut également utiliser repl.it pour ces deux derniers langages, mais dans ce cas il faut s'inscrire sur repl.it ou utiliser un compte google, github ou facebook.

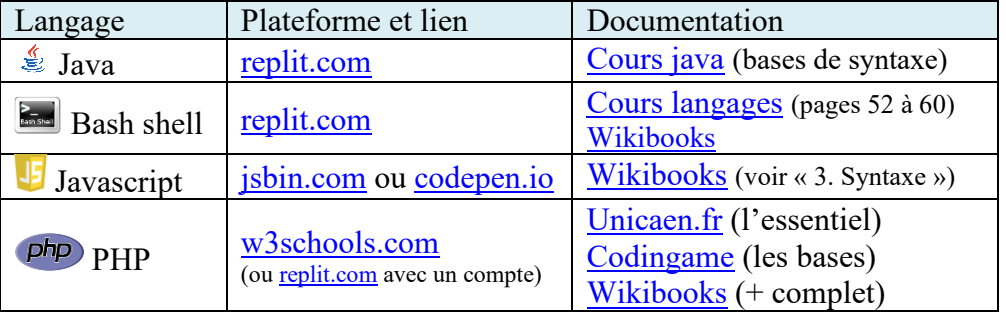

Afin de comprendre un peu comment fonctionne chacun, voici le code source pour afficher « Hello, world ! » dans chaque langage :

```
\frac{1}{2} En Java
class Main { 
   public static void main(String args[]) { 
      System.out.println("Hello, world !"); 
   } 
}
```
<sup>&</sup>lt;sup>1</sup> Voir par exemple l'[enquête du site de développeur stackoverflow](https://insights.stackoverflow.com/survey/2019#technology-_-programming-scripting-and-markup-languages) ou le blog [https://www.blogdumoderateur.com/langages](https://www.blogdumoderateur.com/langages-informatiques-populaires/)[informatiques-populaires/](https://www.blogdumoderateur.com/langages-informatiques-populaires/)

En Bash shell echo "Hello, world !"

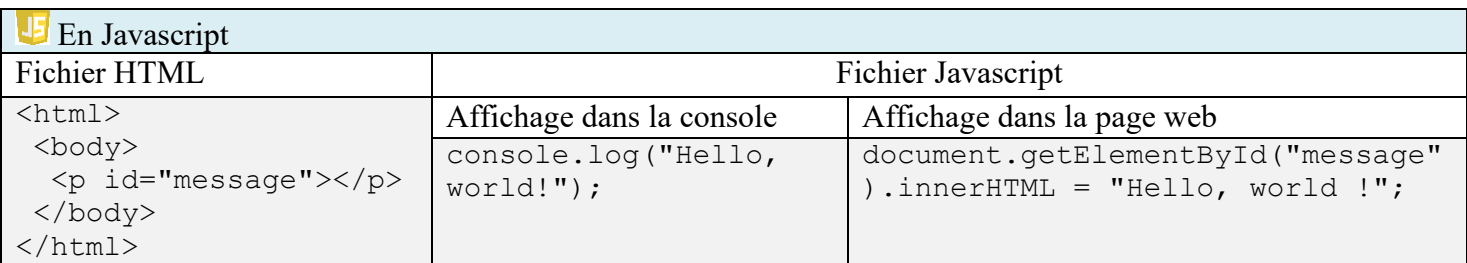

php En PHP  $\hbox{\tt }$ <body> **<?php** echo '<p>Hello, world !</p>' **?>** </body> </html>

# **II – Comparatif des caractéristiques**

## **Question 2 :**

Compléter le tableau de la fiche réponse. Remplir au moins les 6 premières lignes. Le reste pourra être traité au fur et à mesure de l'avancement du TP et fini complètement à la fin du TP.

## **III – Quelques programmes simples**

## **Question 3 :**

Dans les 4 langages de programmation et en utilisant la plateforme que vous voulez, testez le fonctionnement des programmes « Hello, world ! ». Prévenir le professeur si vous n'arrivez pas à afficher le résultat voulu.

Pour les questions qui suivent, n'hésitez pas à aller voir les exemples de programme donnés à la fin de ce document.

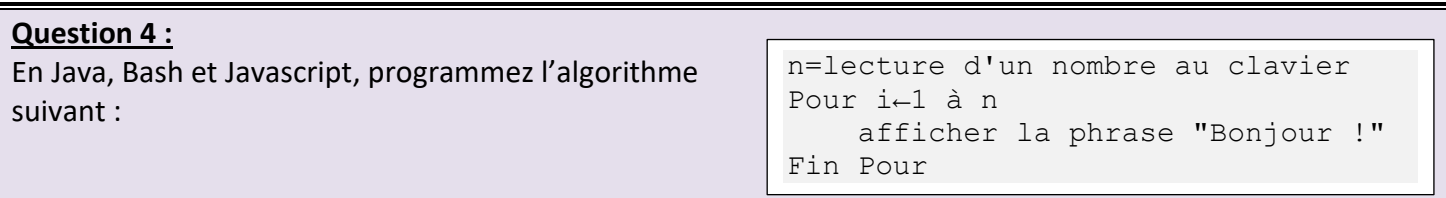

Aide : Pour Bash, la commande `seq 4 25` permet de générer les nombres de 4 à 25.

## **Question 5 :**

Transformer l'algorithme précédant en créant une fonction affichage avec comme paramètre le nombre n.

## **Question 6 :**

En Java et PHP, écrire un programme qui affiche la table de multiplication d'un nombre n défini au début du programme.

Aide : En Java, l'opérateur de concaténation est « + » comme en python. En PHP, c'est le point « . ». Java comme PHP convertissent implicitement un nombre en une chaîne de caractère au moment de l'afficher.

#### **Question 7 :**

En Javascript et bash, écrire un programme qui calcule et affiche la moyenne de deux nombres entrés au clavier.

Aide :

- En Bash les calculs doivent être insérés entre «  $\S$  (( $\S$  et «)) ».
- Pour Javascript, on écrira une fonction qui va lire le contenu de deux champs de la page (contenant les nombres dont on veut faire la moyenne) et mettre à jour le résultat dans le texte de la page html (avec la méthode textContent qui permet de désigner le contenu textuel d'une balise).
- Pour gérer les nombres en javascript, on peut utiliser les fonctions parseInt() qui transforme un texte saisi en nombre et isNaN() qui renvoi true si la variable donnée en argument n'est pas un nombre.

Le contenu de la page HTML associée au code javascript pourrait être :

```
<html>
   <body>
     <label for="n1">Premier nombre :</label>
     <input type="number" id="n1" name="n1" onchange="calculeEtAffiche()"><br>
     <label for="n2">Deuxième nombre :</label>
     <input type="number" id="n2" name="n2" onchange="calculeEtAffiche()"><br>
    \langle p \rangleLa moyenne fait : \langle p \rangle id = "resultat">\langle p \rangle span>\langle p \rangle </body>
</html>
```
L'attribut onchange associé aux balises des champs de saisie permet d'exécuter automatiquement du code javascript (ici l'exécution de la fonction calculeEtAffiche) à chaque fois que la valeur du champ change.

Quelques exemples de programmes :

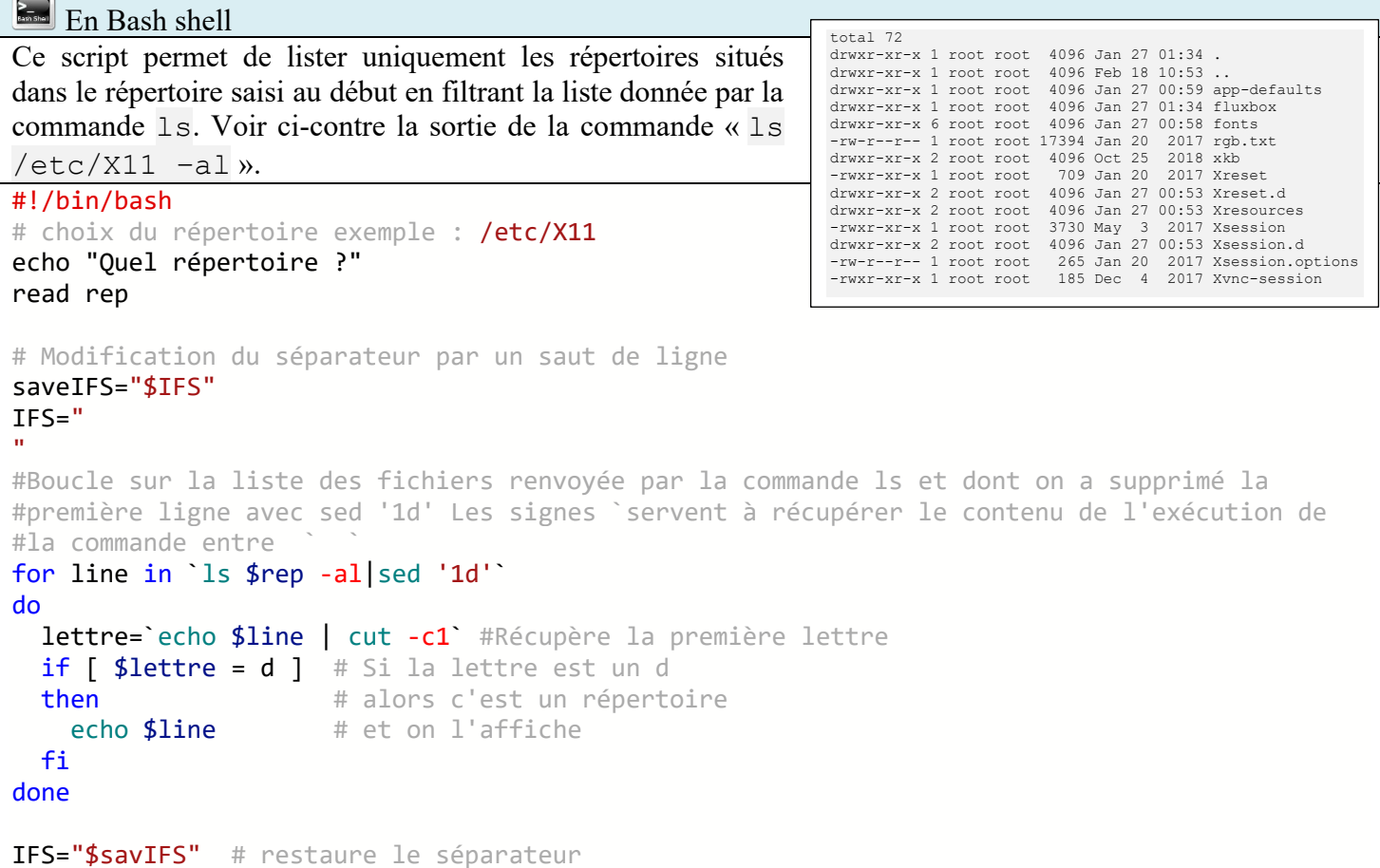

### $\frac{1}{2}$  En Java

Programme de jeu qui propose de devinner un nombre entre 1 et 20. A chaque essai le programme affiche si le nombre est plus grand ou plus petit que la proposition. Lorsqu'on a trouvé le bon nombre, le programme se termine en affichant le nombre d'essais.

```
import java.util.Scanner;
import java.util.Random;
class Main { 
  public static void main(String args[]) {<br>Random random = new Random();
                                             // Initialisation du générateur de nombres
    int aDevinner = random.nextInt(20)+1; // Nombre aléatoire entre 1 et 20
     int proposition = -1;
    int nbCoups = 0 ;
    Scanner sc = new Scanner(System.in); // Objet permettant la saisie au clavier
     while (aDevinner != proposition) {
         System.out.println("Votre proposition ?");
        proposition = sc.nextInt(); \frac{1}{2} Récupère la proposition sous forme d'entier
         if (proposition > aDevinner) {
            System.out.println("Trop grand !");
         } else if (proposition < aDevinner) {
            System.out.println("Trop petit !");
         }
         nbCoups++; // Incrémente le compteur de coup
 }
     System.out.println("Bravo, c'est gagné en " + nbCoups + " coups !"); 
   } 
}
```
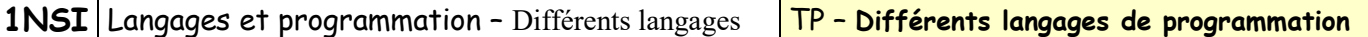

## En PHP

```
Ce programme en PHP affiche une page HTML qui contient l'arborescence (fichiers, répertoires et sous-
répertoires) à partir du répertoire actuel. Les fichiers sont affichés en gris et les répertoires en bleu foncé.
<html>
<head>
  <style>
    .repertoire {color: darkblue; margin: 5px;}
    .fichier {color: darkgrey; margin : 2px;}
   </style>
 </head>
 <body>
  <?php
  // Fonction pour créer un nombre d'espaces insécables (&nbsp) égal à la valeur passée en argument
   function indentation($profondeur) {
     $espaces = "";
    for (\text{Si} = 0; \text{Si} < \text{Sprofondeur}; \text{Si++}) {
      $espaces .= "&nbsp";
     }
     return $espaces;
   }
   //Fonction pour créer une chaîne HTML contenant l'arborescence sous le répertoire courant
   function listeRepertoire($contenu,$profondeur) {
     $rep = glob("*"); // Récupère la liste des fichiers & répertoires
     foreach ($rep as $element) {
      if (is dir($element)) {
         $contenu .= '<p class="repertoire">' . indentation($profondeur) . $element . '</p>';
         $oldDir = getcwd(); // Sauvegarde le répertoire actuel
         chdir($element); // On rentre dans le répertoire
         $contenu = listeRepertoire($contenu, $profondeur + 3); //Et on ajoute son contenu
         chdir($oldDir); // Restaure le répertoire de départ
       } else {
         $contenu .= '<p class="fichier">' . indentation($profondeur) . $element . '</p>';
       }
     }
     return $contenu;
   }
   echo "<h1>Contenu du répertoire</h1>";
   $contenu = listeRepertoire("",0);
   echo ($contenu)
   ?>
 </body>
</html>
```